# Dell Vostro 3460/3560 Informações sobre configuração e funcionalidades

### Acerca das Advertências

ADVERTÊNCIA: Uma ADVERTÊNCIA alerta para a possibilidade de danos à propriedade, lesões corporais ou morte.

Vostro 3460 - Vista anterior e posterior

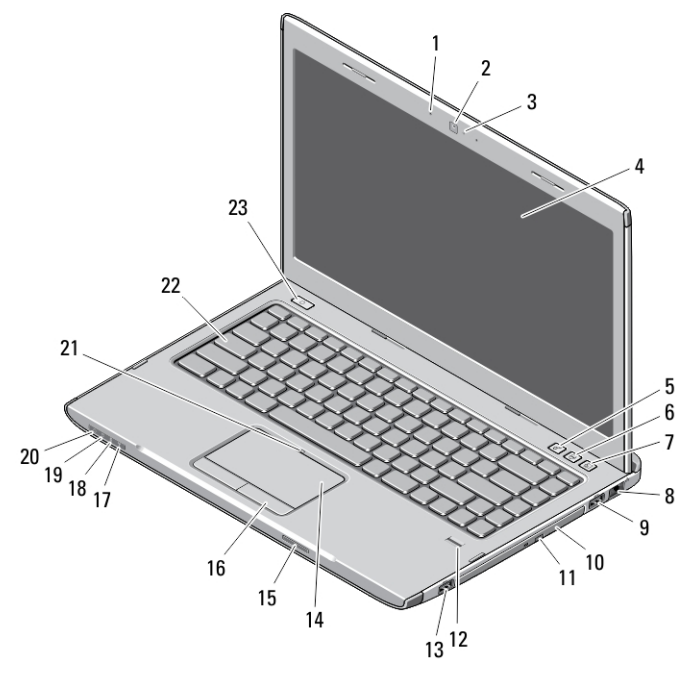

#### Figura1. Vista anterior

1. microfone 2. câmara

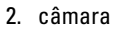

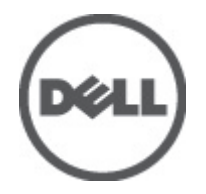

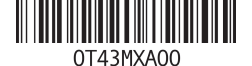

Modelo regulamentar: P34G,P24F Tipo regulamentar: P34G001,P24F001 2012 - 01

- 3. luz de estado da câmara
- 4. ecrã
- 5. Windows Mobility Center
- 6. Centro de Suporte Dell
- 7. Gestor de Arranque Instantâneo Dell
- 8. entrada de rede
- 9. entrada USB 3.0
- 10. unidade óptica
- 11. botão de ejecção da unidade óptica
- 12. leitor de impressões digitais
- 13. entrada USB 3.0
- 14. painel táctil
- 15. leitor de cartões de memória Secure Digital (SD)
- 16. botões do painel táctil (2)
- 17. luz de estado da ligação sem fios
- 18. luz de estado da bateria
- 19. luz de estado do disco rígido
- 20. luz de estado da alimentação
- 21. LED de desactivação do painel táctil
- 22. teclado
- 23. botão de activação

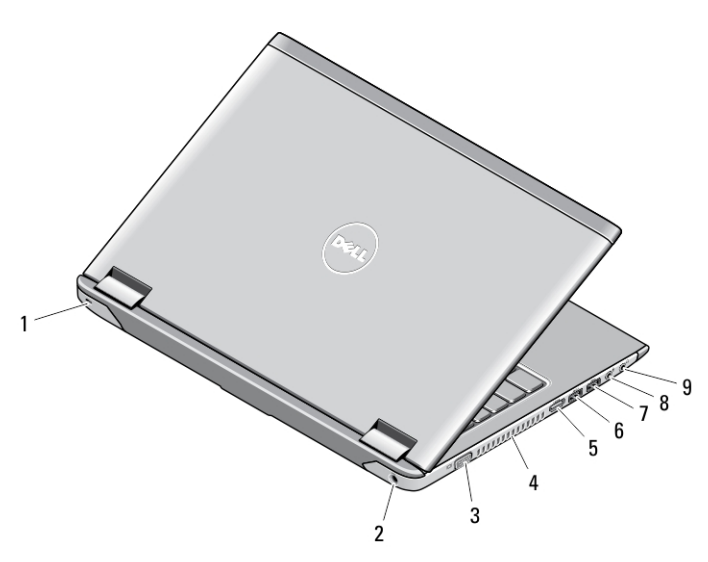

#### Figura2. Vista posterior

- 1. ranhura do cabo de segurança
- 2. entrada de alimentação
- 3. entrada VGA
- 4. aberturas para ventilação
- 5. entrada HDMI
- 6. entrada USB 3.0 com alimentação própria
- 7. entrada USB 3.0
- 8. entrada para microfone
- 9. entrada para auscultadores

### Vostro 3560 - Vista anterior e posterior

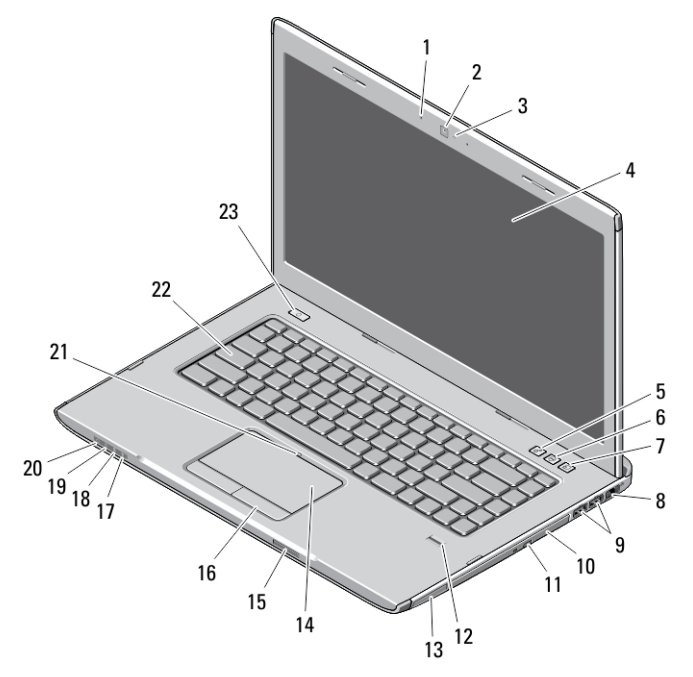

#### Figura3. Vista anterior

- 1. microfone
- 2. câmara
- 3. luz de estado da câmara
- 4. ecrã
- 5. Windows Mobility Center
- 6. Centro de Suporte Dell
- 7. Gestor de Arranque Instantâneo Dell
- 8. entrada de rede
- 9. entradas USB 3.0 (2)
- 10. unidade óptica
- 11. botão de ejecção da unidade óptica
- 12. leitor de impressões digitais
- 13. ranhura para ExpressCard
- 14. painel táctil
- 15. leitor de cartões de memória Secure Digital (SD)
- 16. botões do painel táctil (2)
- 17. luz de estado da ligação sem fios
- 18. luz de estado da bateria
- 19. luz de estado do disco rígido
- 20. luz de estado da alimentação
- 21. LED de desactivação do painel táctil
- 22. teclado
- 23. botão de activação

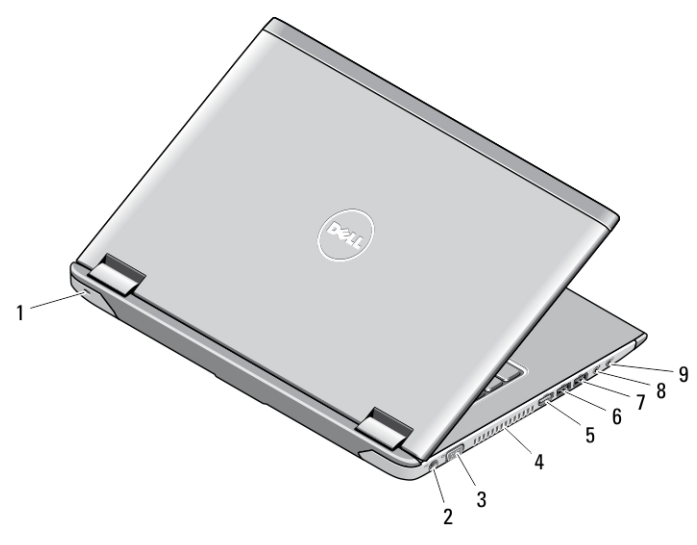

#### Figura4. Vista posterior

- 1. ranhura do cabo de segurança
- 2. entrada de alimentação
- 3. entrada VGA
- 4. aberturas para ventilação
- 5. entrada HDMI
- 6. entrada USB 3.0 com alimentação própria
- 7. entrada USB 3.0 8. entrada para microfone
- 9. entrada para auscultadores

## Configuração rápida

ADVERTÊNCIA: Antes de iniciar qualquer um dos procedimentos nesta secção, leia as informações de segurança fornecidas com o computador. Para obter informações adicionais sobre as melhores práticas, consulte www.dell.com/ regulatory\_compliance.

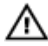

A ADVERTÊNCIA: O adaptador de CA funciona com tomadas eléctricas de todo o mundo. No entanto, os conectores de alimentação e as extensões eléctricas variam consoante os países. A utilização de um cabo incompatível ou uma ligação incorrecta do cabo à extensão ou tomada eléctrica pode provocar um incêndio ou danos no equipamento.

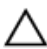

AVISO: Ao desligar o cabo do adaptador de CA do computador, segure no conector, não no cabo, e puxe com firmeza mas com cuidado para evitar danificar o cabo. Quando enrolar o cabo do adaptador de CA, certifique-se de que segue o ângulo do conector no adaptador de CA para evitar danificar o cabo.

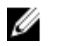

NOTA: Alguns dispositivos podem não estar incluídos se não os tiver encomendado.

1. Ligue o adaptador de CA à respectiva entrada no computador e à tomada eléctrica.

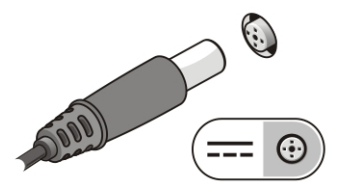

Figura5. Adaptador de CA

2. Ligue o cabo de rede (opcional).

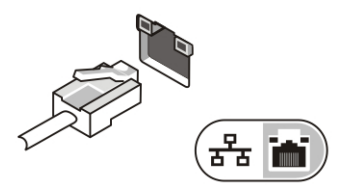

Figura6. Entrada de rede

3. Ligue os dispositivos USB como, por exemplo, um rato ou um teclado (opcional).

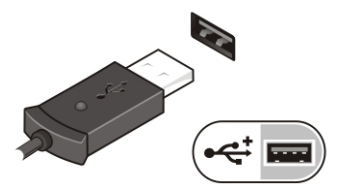

Figura7. Entrada USB

4. Abra o ecrã do computador e prima o botão de activação para ligar o computador.

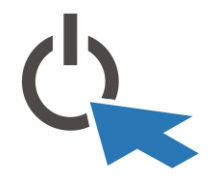

#### Figura8. Botão de activação

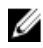

**NOTA:** Recomenda-se que ligue e desligue o computador, pelo menos uma vez, antes de instalar placas ou ligar o computador a um dispositivo de ancoragem ou a outro dispositivo externo, tal como uma impressora.

## Especificações

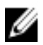

NOTA: As ofertas podem variar consoante a região. Nas especificações a seguir, são apresentadas apenas aquelas consideradas obrigatórias por lei para serem fornecidas com o seu computador. Para obter mais informações acerca da configuração do seu computador, clique em Iniciar  $\rightarrow$  Ajuda e Suporte e seleccione a opção para mostrar as informações sobre o seu computador.

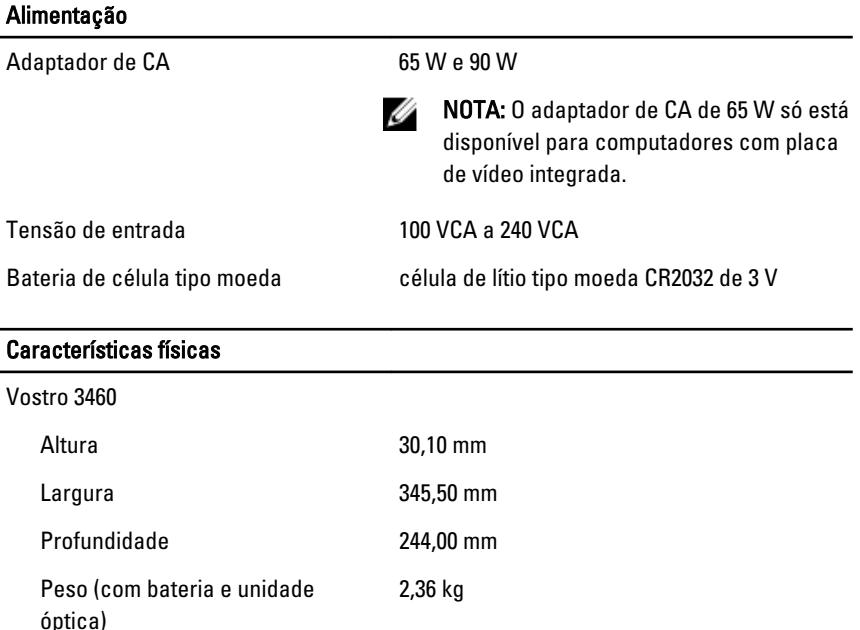

#### Características físicas

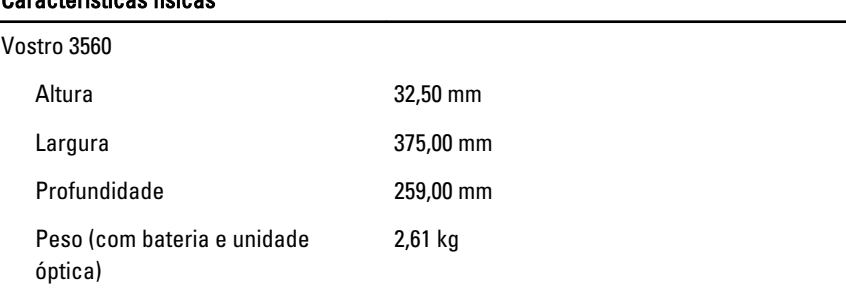

#### Características ambientais

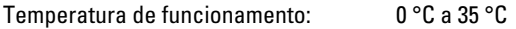

## Information para NOM (únicamente para México)

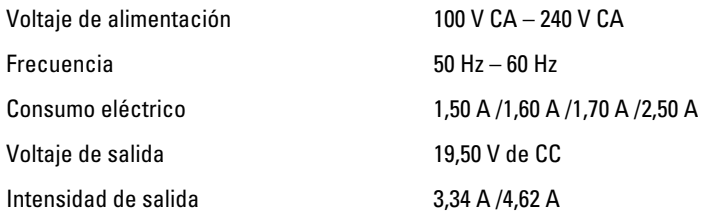

### Obter mais informações e recursos

Consulte os documentos referentes à segurança e regulamentação fornecidos com o computador, bem como o website de conformidade regulamentar em www.dell.com/ regulatory\_compliance para obter mais informações sobre:

- Melhores práticas de segurança
- Certificação regulamentar
- Ergonomia

Consulte www.dell.com para obter mais informações sobre:

- Garantia
- Termos e condições (apenas para os E.U.A.)
- Contrato de licença do utilizador final

Encontrará informação adicional acerca deste produto em support.dell.com/manuals.

#### As informações deste documento estão sujeitas a alteração sem aviso prévio. **©** 2012 Dell Inc. Todos os direitos reservados.

É estritamente proibida qualquer forma de reprodução destes materiais sem autorização por escrito da Dell Inc.

Marcas comerciais utilizadas neste documento: Dell™, o logótipo DELL, Dell Precision™, Precision ON™,ExpressCharge™, Latitude™, Latitude ON™, OptiPlex™, Vostro™ e Wi-Fi Catcher™ são marcas comerciais da Dell Inc. Intel®, Pentium®, Xeon®, Core™, Atom™, Centrino® e Celeron® são marcas comerciais registadas ou marcas comerciais da Intel Corporation nos Estados Unidos e noutros países. AMD® é marca comercial registada e AMD Opteron™, AMD Phenom™, AMD Sempron™, AMD Athlon™, ATI Radeon™ e ATI FirePro™ são marcas comerciais da Advanced Micro Devices, Inc. Microsoft®, Windows®, MS-DOS®, Windows Vista®, o botão de iniciar do Windows Vista e Office Outlook® são marcas comerciais ou marcas comerciais registadas da Microsoft Corporation nos Estados Unidos e/ou noutros países. Blu-ray Disc™ é uma marca comercial da Blu-ray Disc Association (BDA), licenciada para utilização em discos e leitores. A marca nominativa Bluetooth® é uma marca comercial registada da Bluetooth® SIG, Inc. e qualquer utilização desta marca por parte da Dell é feita sob licença. Wi-Fi® é uma marca comercial registada da Wireless Ethernet Compatibility Alliance, Inc.

Outros nomes e marcas comerciais podem ser utilizados nesta publicação como referência às entidades que invocam essas marcas e nomes ou aos seus produtos. A Dell declara que não tem interesse de propriedade sobre marcas comerciais e nomes de terceiros.